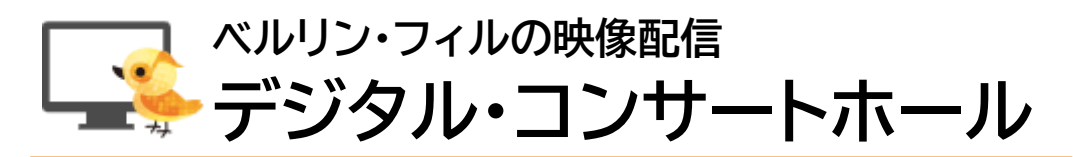

## ■ **デジタル・コンサートホールとは**

- ・ベルリン・フィルの映像配信サービス。
- コンサート、ドキュメンタリー、インタビューなどの映像を視聴可能。ライブ中継もあり。
- ・スマートフォン、タブレット、PC、TV などに対応。

対応機器の詳細: <https://www.digitalconcerthall.com/ja/info> ・アカウントを作成すれば、いつでも、どこからでも利用可能。

#### ■ **利用方法**

※国立音楽大学の学生(学部学生、大学院生、大学院研究生、科目履修生、アドヴァンスト・コース生)・教職員で、 学内 LAN のアカウントを持っている方に限り、機関会員として無料で利用できます。

## **はじめて利用する場合:アカウント作成**

(1) 図書館 2F スタディルームの PC、または学内 LAN に接続した端末 (Wi-Fi で kcm-air に接続した自分の PC、タブレット、スマートフォンなど) からデジタル・コンサートホールの Web サイト(以下の URL または右の QR コード)にアクセス <https://www.digitalconcerthall.com/ja>

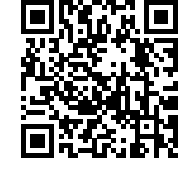

(2) **「教育機関用アクセスを使う」**ボタンをクリック

※ボタンの文字が「無料お試し視聴する」となっていたら、学内 LAN の認証ができていません。接続方法をご確認ください。

- (3) 「ユーザー登録して利用します…」を選んで、「選択して先に進む」ボタンをクリック ※学内 LAN 環境では、「ユーザー登録なし」を選んでそのまま使うことも可能です。
- (4) 必要事項を入力して「新規登録する」ボタンをクリック

・メールアドレス:**大学発行のアドレス**

(@st.kunitachi.ac.jp または@kunitachi.ac.jp)

・パスワード:デジタル・コンサートホールのログイン用に自分で新しく設定

- (5) Gmail を開いてメールを受信
- (6) デジタル・コンサートホールから届いたメールを開いて「登録メールアドレスを確認する」をクリック

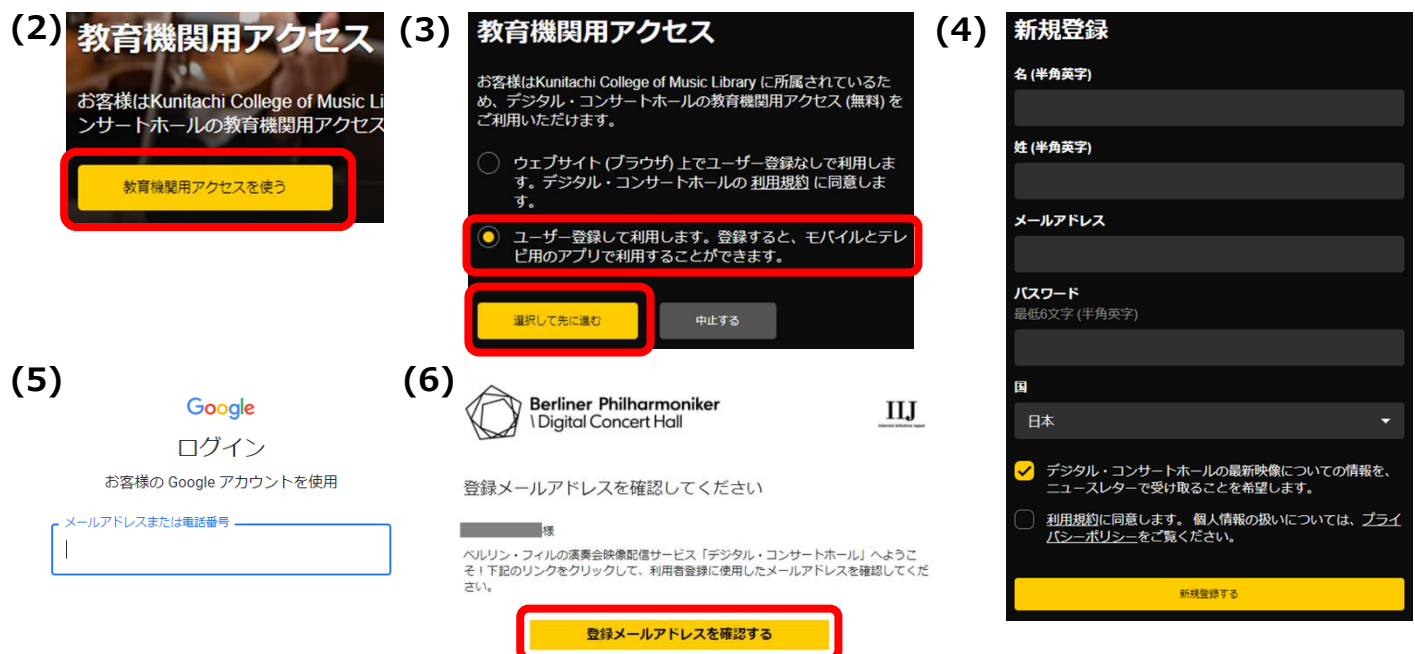

### **■ ブラウザで視聴 (PC など)**

(1) ブラウザでデジタル・コンサートホールの Web サイト [\(https://www.digitalconcerthall.com/ja\)](https://www.digitalconcerthall.com/ja) にアクセス

(2) 右上にある「ログインする」ボタンから、学内で作成したアカウントのメールアドレスとパスワードを入力してログイン

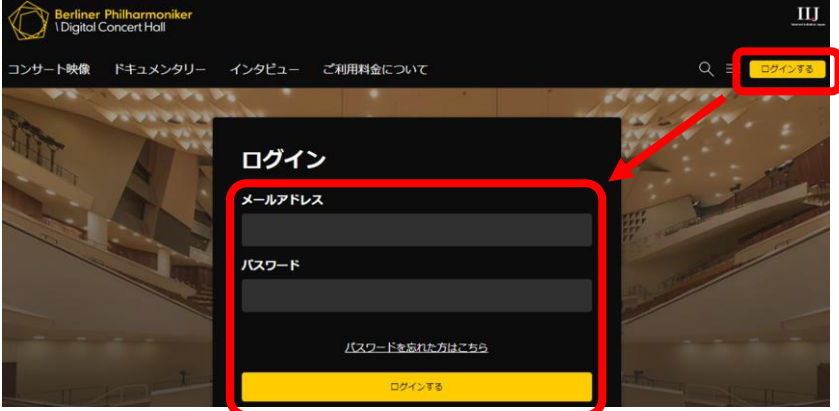

### ■ **アプリで視聴(スマートフォン、タブレット)**

(1) 専用アプリをダウンロード

iOS 用:Apple App Store から

Android 用:Google play、Amazon App Store から

(2) アプリを開き、「ログイン」の文字をタップして、学内で作成したアカウントのメールアドレスとパスワードを入力してログイン

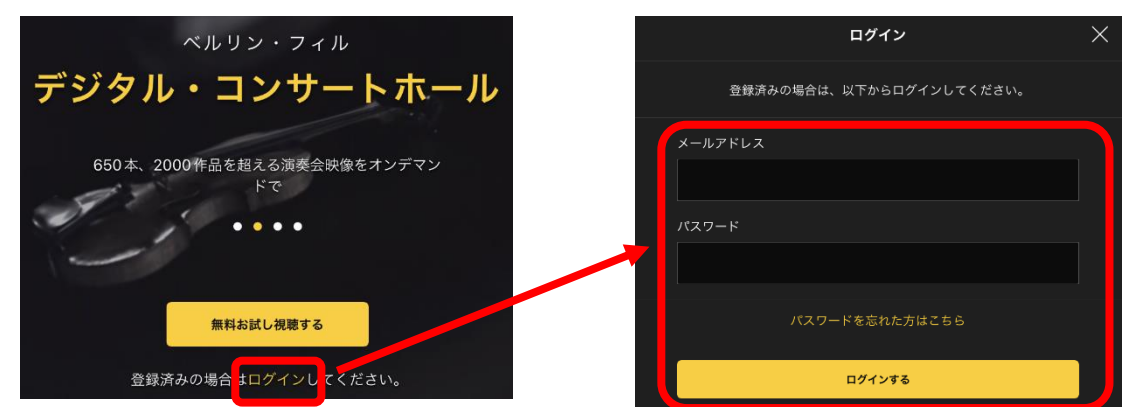

★**スマートフォン、タブレットのアプリでは、映像をダウンロードしてオフラインで視聴することもできます。**

#### **■ テレビで視聴**

デジタル・コンサートホールのアプリに対応したテレビ、ブルーレイ・プレイヤー、ストリーミング機器などを使ってテレビで視聴することも できます。

学内で作成したアカウントのメールアドレスとパスワードを入力してログインすると視聴できます。

詳細は <https://www.digitalconcerthall.com/ja/info> をご確認ください。

# **アカウントの更新について**

### ★**アカウントの有効期限は 3 か月です。**

3 か月ごとに、「アカウント作成」と同じ手順で、学内 LAN に接続した端末から(1)のリンクを開き、

「ログインする」ボタンを押して登録済みのメールアドレスとパスワードを入力してログインすると期限が更新されます。

デジタル・コンサートホールで 検索!